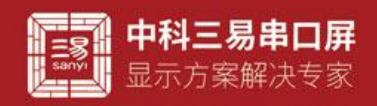

# 滚动文本控件介绍

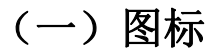

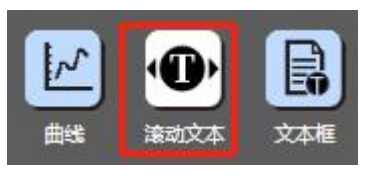

# (二)界面 UI

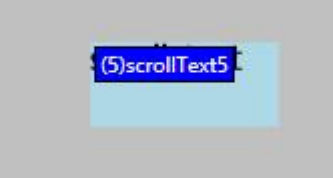

# (三)属性栏

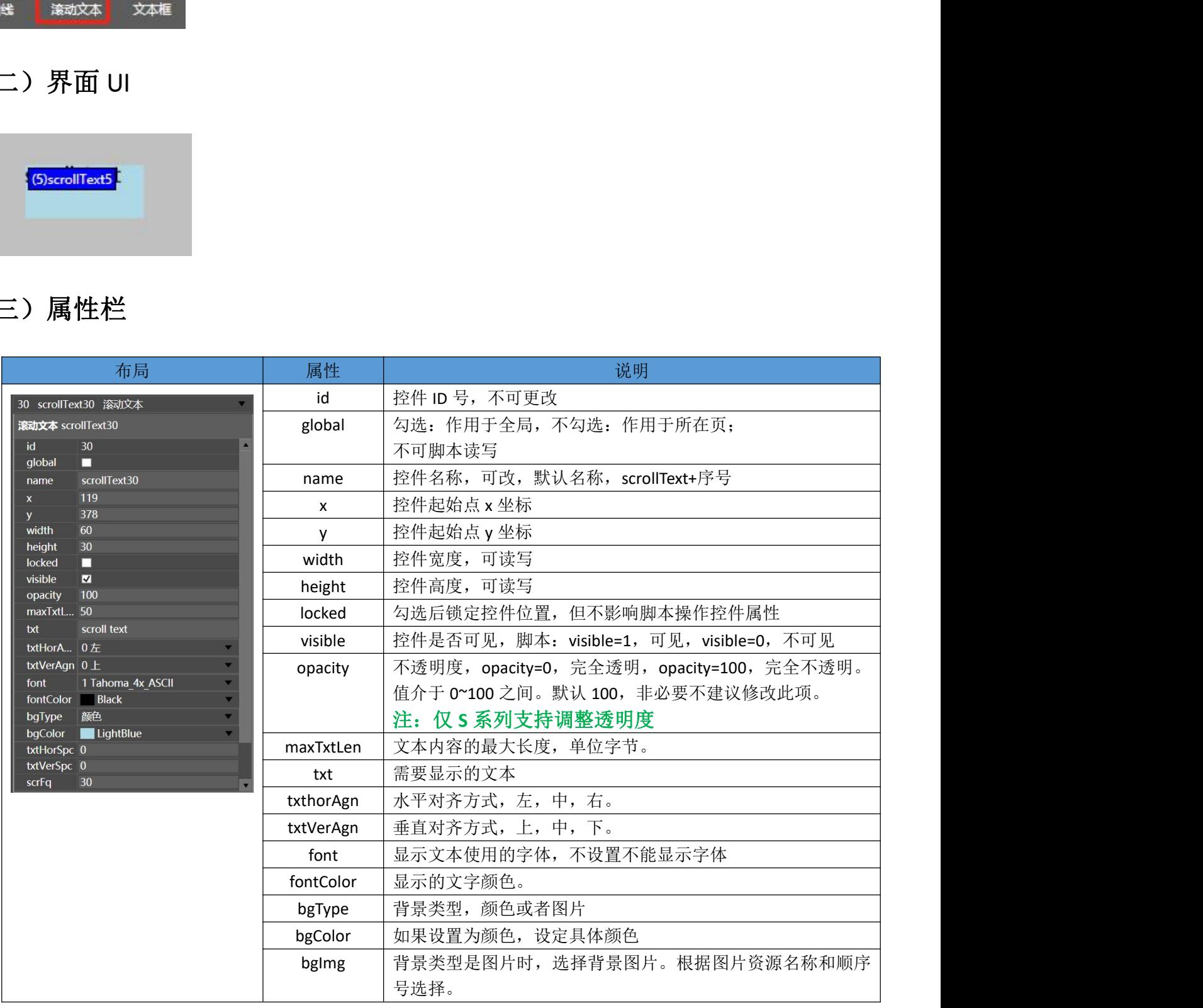

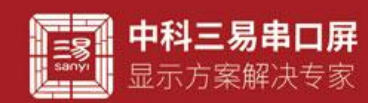

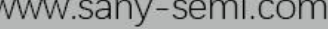

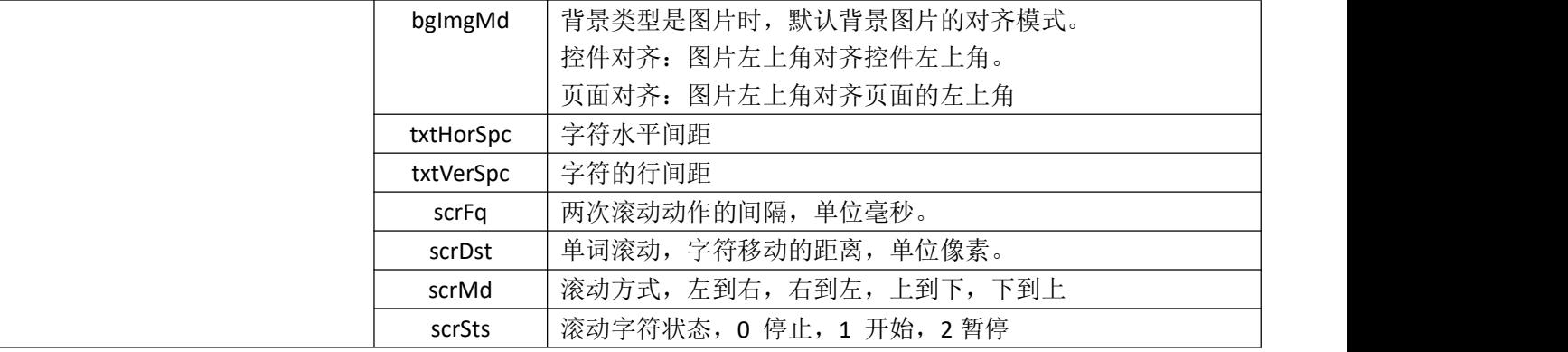

### (四)属性介绍(脚本可读写,以控件名为 scrollText5 为例)

- 获取滚动文本背景类型(scrollText5.bgType)只读属性 例如 获取滚动文本背景类型 脚本 int type; type=scrollText5.bgType;//返回值为 0 表示背景为颜色, 返回值 2 表示背景为图片
- 设置滚动文本背景颜色(scrollText5.bgColor) 例如 设置滚动文本背景颜色为红色 脚本 scrollText5.bgColor=0xffff0000;十六进制颜色格式

#### 应用技巧:利用控件不同状态下的背景颜色是设计 UI 是最方便有效的方法,vp 提供控件在不同操作状态下的背景颜色 供客户使用

 设置单滚动文本背景图片(scrollText.bgImg) 例如 设置滚动文本背景图片为图片素材库图片 1 脚本 scrollText5.bgColor=1

应用技巧:利用控件不同状态下的背景图片可以设计不同风格的 ui, vp 提供非常自由的图片选择,图片尽量选用 JPG 格 式,系统解码更快,运行更流畅,控件背景图片的对齐方式可以选择页面对齐,这样可以与页面背景用同一张图片,这样会 最大程度的减少素材所占空间,系统运行也会更快,G 系列暂时不支持带透明格式的 png 图片,但是 S 系列则支持这一选项 生介绍 (<mark>脚本可读写,以控件名为 scrollText5 为例)<br>:《青果类型(scrollText5.bgType)只读属性<br>:《清果类型(scrollText5.bgType)只读属性<br>i/R动文本音景类型<br>iya-<br>scrollText5.bgType://返回借为 0 表示作景为類色,返回信 2 表示作景为图片<br>iya-x 本音景例<br>:《清果 /strollText5.bgColor=1<br># // scrollText5.bgC</mark>

 设置滚动文本的内容(scrollText5.txt) 例如 设置滚动文本内容为"三易串口屏"滚动文本内容为字符串格式 脚本 scrollText5.txt="三易串口屏";

#### 应用技巧:文本内容为滚动文本控件显示的字符,通过建立不同字库,可以显示各种各种常见或者特殊的字符,能满足 用户大多数的显示需求。内容属性主要两大用处,首先是显示通信的数据,可以直接显示通信协议传输的数据,也可以根据 通信协议传输的数据显示不同内容,其次是最为 UI 的一部分,用来显示不同的字符内容

- 设置滚动文本的内容字体(scrollText5.font)
	- 例如 设置滚动文本内容字体为字库素材库第二个字库

脚本 scrollText5.font=2;

#### 应用技巧:不同的字库,大小字体,清晰度,包含的字符都可以不同,通过改变字库,可以让文本内容变换不同风格, 显示效果丰富多姿

- 设置滚动文本内容字体颜色(scrollText5.fontColor)
	- 例如 设置滚动文本字体颜色为蓝色
	- 脚本 scrollText.fontColor=0xff0000ff;//十六进制颜色格式

#### 应用技巧:字体颜色是显示控件不同状态最简单使用的方法,字体颜色的改变多配合协议使用,比如控件显示数据内容 时往往用户会设计一个报警范围,范围之内正常的数据可以用绿色来显示,范围之外的数据用红色来显示提醒报警。

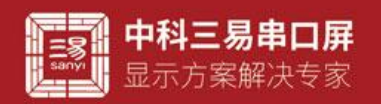

- 设置滚动文本的滚动间隔(scrollText5.scrFq) 例如 设置滚动文本滚动事件间隔为 10ms, 即每 10ms 文本内容移动一次 脚本 scrollText5.scrFq=10;//单位 ms
- 设置滚动文本的滚动距离(scrollText5.scrDst) 例如 设置滚动文本滚动距离为 10, 即每次滚动移动十个单位 脚本 scrollText5.scrDst=10;//单位 像素

#### 应用技巧:间隔和滚动距离决定滚动的方式,滚动文本比较耗费运行内存,用户应在不影响视觉感受的效果下使用尽量

#### 大的滚动间隔和尽量小的滚动距离

 设置滚动文本的透明度(scrollText5.opacity) 例如 设置滚动文本的透明度为 50,透明度范围 0-100, 0 完全透明, 100 完全不透明 脚本 scrollText5.opacity=50;

## 应用技巧:透明度在 UI 上的用处就是能透过控件看到背景,特定风格之下的 UI 大有用处,但是透明度会增加系统工作

#### 量,非必要时刻不建议使用,如果背景素材希望设置成带透明的,目前网络上很多制图 P 图软件都可以做到这一点,将素材 做成图片图片很多时候都是一个不错的选择。

- 设置滚动文本的可视性(scrollText5.visible) 例如 设置滚动文本不可见,0 不可见,1 可见 脚本 scrollText5.visible=0; 应用技巧:vp 工程中控件并非时时必须显示,可视性这个属性实现了控件视觉效果的可编辑性,用户自定义可视性,可 配合其他控件在脚本中编辑,也可以配合协议解析器,在通讯过程中控制控件的显示和隐藏,简单直接且行之有效。 :本的透明度(secolTextS.opacity)<br>深湖文本的透明度光55.50、透明度花图 0-100。0完全透明,100 完全不透明<br>深湖文本的透明度光55.50、透明度花图 0-100。0完全透明,100 完全不透明<br>IlfestS.opacity=50;<br>IlfestS.opacity=50;<br>IlfestS.opacity=50;<br>IlfestS.opacity=50;<br>文**工友技术 - 本系資金基材本型設置原準違同的,同时**
- 设置滚动文本的滚动状态(scrollText5.psts) 例如 设置滚动文本停止,0 停止 1 开始 2 暂停 脚本 scrollText5.psts=0; 应用技巧:滚动状态可以通过脚本控制,用户可以在工程中手动控制,也可以通过协议解析器,用上位机进行控制。
	- 设置滚动文本的滚动方式(scrollText5.scrMd) 例如 设置滚动文本不滚动方式为从上到下,1 从左到右 2 从右到左 3 从上到下 4 从下到上 脚本 scrollText5.scrMd=3;
	- 设置滚动文本的水平对齐方式(scrollText5.txtHorAgn) 例如 设置滚动文本内容水平对齐方式为中间对齐 0 左对齐 1 中间对齐 2 右侧对齐 脚本 scrollText5.txtHorAgn=1;
	- 设置滚动文本的水平间距(scrollText5.txtHorSpc) 例如 设置滚动文本内容水平间距为 10 脚本 scrollText5.txtHorSpc=10;
	- 设置滚动文本的垂直对齐方式(scrollText5.txtVerAgn) 例如 设置滚动文本内容垂直对齐方式为中间对齐 0 上对齐 1 中间对齐 2 下对齐 脚本 scrollText5.txtVerAgn=1;
- 设置滚动文本的垂直间距(scrollText5.txtVerSpc) 例如 设置滚动文本内容垂直间距为 10 脚本 scrollText5.txtVerSpc=10;

应用技巧: 控件显示选项的间距和排列方向的可编辑性,提供了客户在 ui 设计时更多的风格选择。 工程运行时可根据不 同的显示选项和内容显示出不同 UI。

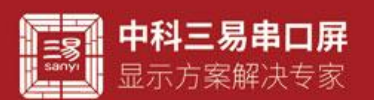

- 设置滚动文本的 x 坐标(scrllText5.x) 例如 设置滚动文本 x 坐标为 100 脚本 scrollText5.x=100;//坐标原点 x=0, 为页面左上角顶点
- 设置滚动文本的 y 坐标(scrllText5.y) 例如 设置滚动文本 y 坐标为 100 脚本 scrollText5.y=100;//坐标原点 x=0, 为页面左上角顶点
- 设置滚动文本的高度(scrollText5.height) 例如 设置滚动文本高度为 100 脚本 scrollText5.height=100;
- 设置滚动文本的宽度(scrollText5.width) 例如 设置滚动文本宽度为 100 脚本 scrollText5.width=100;

应用技巧:控件的宽高和坐标,表示控件在工程中的大小和位置,数值都是以像素为单位,编辑此属性首先要了解工程 对应串口屏的像素大小,利用对宽高和坐标的编辑,可以实现控件 UI 丰富多彩的变换。 liTextS.height=100;<br>水的宽度(scroliTextS.width)<br>深刻文本宽度为100;<br>指2015年宽度为100;<br><del>控件的宽高和坚板,表示控件在工程中的大小和位置</del>,数值都是以像素为单位,编样此属性首先要<br>素大小,利用对宽高和坐标的编辑,可以变现控件 UI 平衡多彩的变换。<br>1. 可以滚动显示网址,公司名等信息,或动方便<br>1. 以

### (五)滚动文本用法

- 1. 工程宣传语,可以滚动显示网址,公司名等信息,改动方便
- 2. 配合通信协议,当显示字符长度较长,可滚动显示
- 3. 提示报警信息